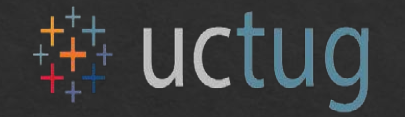

# University of California Tableau User Group (UC TUG)

HOSTED BY:

UC BERKELEY OFFICE OF PLANNING & ANALYSIS (OPA)

**OCTOBER 12, 2018** 

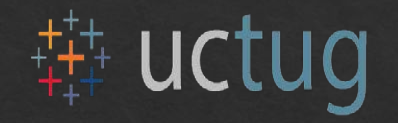

# Agenda

- ◈ Introductions & Overview of Our Berkeley (5 minutes)
- ◈ Our Berkeley Display Architecture (10-15 minutes)
	- ◈ Portal page, GitHub, embedded Tableau
	- Transition from Public to onsite Tableau Server
- ◈ Visualizations (10-15 minutes)
	- ◈ Bump charts, mixing in D3
- ◈ Web Content Accessibility (10-15 minutes)
	- ◈ Basic Principles, Testing, Resources
- $\odot$  Q & A (10 minutes)
- ◈ Next Meeting & Close (5 minutes)

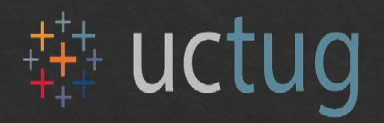

## Introductions

- ◈ Russ Acker Office of Planning & Analysis, Interim IR Systems Manager
- ◈ Noam Manor Student Affairs Division, Data Analytics Manager
- ◈ Sara Quigley Office of Planning & Analysis, Data Visualization & Research Analyst
- ◈ Our Berkeley Data Digest

Our Berkeley is a new public-facing website featuring data and narratives on the major dimensions of UC Berkeley. It currently contains 21 dashboards covering a wide variety of subjects, all developed and released in the course of the last year.

<https://opa.berkeley.edu/our-berkeley>

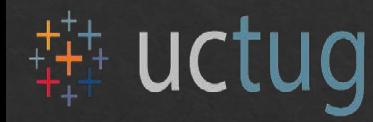

# Beginnings of Our Berkeley

- ◈ One of Vice Chancellor-Finance Rosemarie Rae's strategic initiatives for 2017-18 was "Leveraging Data for Strategic Decision Making"
- ◈ Presentation on staff headcount for Academic Senate
- ◈ Goals for an interactive data digest
	- Authoritative, public-facing site for UC Berkeley data
	- Provide data that informs strategic priorities and tells the Berkeley story
	- Straightforward access to our data, with context
	- Transparency and consistency in data and narratives
	- Comparisons to peer institutions where appropriate
- ◈ Inspired by [UC Info Center](https://www.universityofcalifornia.edu/infocenter) and [Purdue University Data Digest](https://www.purdue.edu/datadigest/)

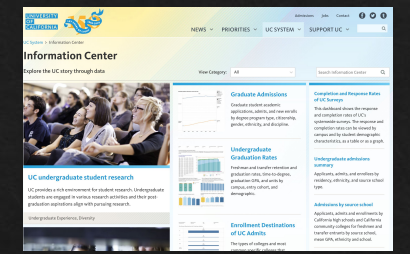

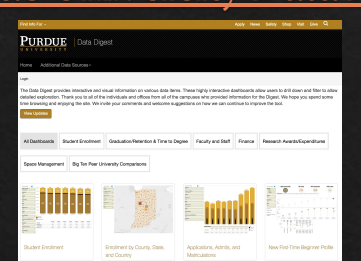

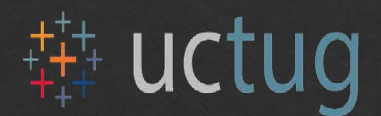

### Our Berkeley

At UC Berkeley, our teaching provides a foundation and launching point for some of the most extraordinary students to be found anywhere. Our groundbreaking research continually expands the boundaries of human knowledge and possibility. For 150 years, we've served the state of California, the nation, and the world as an engine of social mobility and economic value. And we do all this at a scale equaled by few and at a level of excellence surpassed by none.

The information on this site is a distillation of the tens of thousands of stories playing out every day in Berkeley's reaching, research, and public service. We use it to track our aspirations, improve our operations, and find new ways to change the world. This is Our Berkeley.

Click on the titles of the large tiles below in order to view information. You can filter the tiles by clicking on the ruw of category butto

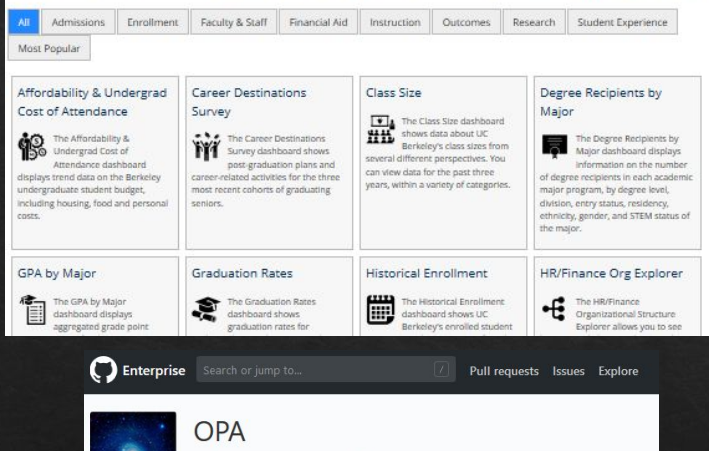

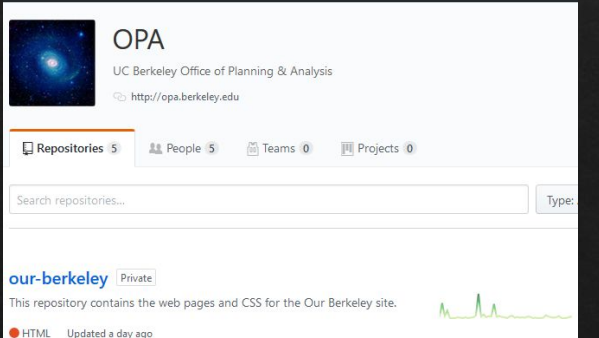

## Our Berkeley Architecture Web

- ◈ Portal Page uses Drupal-based [Open Berkeley](https://open.berkeley.edu/home)
	- ◈ Easy to build & intuitive navigation
	- ◈ Can't put JavaScript in pages
- ◈ Berkeley now has a centrally-funded, on-premise, private instance of GitHub Enterprise
	- ◈ Can store lots of different kinds of code and data
	- ◈ Automatic version control
	- ◈ GitHub Pages allow for flexible display, but still Berkeley-branded

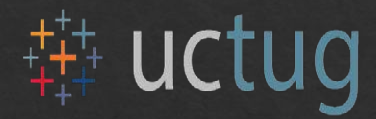

UC Berkeley | Office of the Vice Chancellor of Finance

### Our Berkeley OPA Home » Our Berkeley » Enrollment Fiston

### Enrollment History Since 1869

.<br>This chart and table show total enrollment at the University of California, Berkeley, by student level and gender, since the Help university's first entering class in 1869. The periods during and immediately after both world wars saw significant fluctuations in enrollment. A general upward trend followed adoption of the California Master Plan for Higher Education in the early 1960s, with recent years seeing an even steeper increase in enrollment.

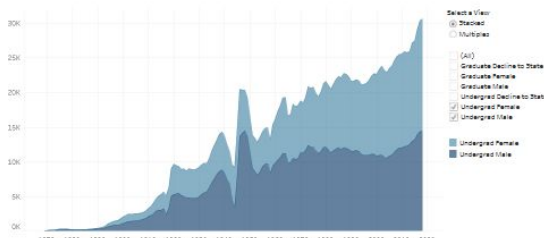

1890 1890 1900 1910 1920 1930 1940 1950 1950 1970 1980 1980 2000 2010 2020 Year/Fal

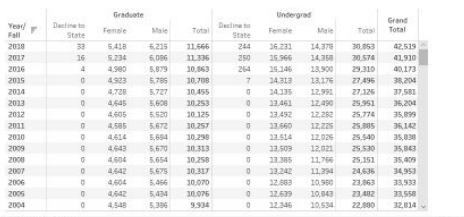

 $b + ab$ leas

Cal Answers

### Download this data here (Last updated on Oct. 3, 2018)

#### Sources & Methodology

. Data for years prior to 1965 comes from The Centennial Record of the University of California, 1865-1968, with a few minor corrections. From 1965 through 1982, we've use internal files maintained by to CBerkeley's former Office of Student Research. From 1983 to the present, we've used data from UC Berkeley's data warehouse reporting sys Cal Answers, Prior to 1965, these are unduplicated academic year headcounts, so amone enrolled at any point during the year is counted as one. Since then, these valu recreared the official student census count for the Fall quarter (1966-1982) or Fall semester (1965, 1983-present)

#### **Notes on Other Available Data**

omments or Questions

. Another source for similar data is the UC triformation Center, which compiles data from all UC campuses. When viewing historical enrollment data there, you may notice occasional small differences in counts by gender, which are due to data collection timing. Note also that the Info Center often reports Optometry Residents in a 1 "Health Science" category, rather than combined with other graduate students

. The National Center for Education Statistics (often referred to as "PEDS," the name of their primary data collection program for postseco similar to this. Because they completely exclude our Optometry Residents, their counts of graduate students will be lower than we report here on campus, in addition reporting requirements currently do not allow "Decline to State" as a gender value; these are defaulted to "Male" instead

## Our Berkeley Architecture Tableau

- ◈ GitHub Pages have embedded Tableau dashboards or embedded D3 code
	- ◈ Surrounding page has Berkeley Brand elements
	- ◈ Page also includes "Sources & Methodology" and "Notes on Other Available Data" sections

### ◈ Tableau Server

◈ Currently using Tableau Public Server (aggregated data)

6

◈ Will switch to on-site Tableau Server in Spring 2019

# uctug

## Bump Charts & Other Interesting Visualizations

◈ Where possible, we've tried to display data in visually interesting ways to maintain user interest.

- ◈ [Bump charts](http://www.sirvizalot.com/2016/03/color-popularity-for-new-cars-2000-2015.html)
- ◈ [Sankey diagrams](https://www.theinformationlab.co.uk/2015/03/04/sankey-charts-in-tableau/)
- ◈ Packed bubble charts
- ◈ Treemaps
- ◈ Choropleth maps
- ◈ Embedded D3

This chart ranks the ten largest degree recipient majors based on their relative size in each academic year. .<br>A lower ranking does not necessarily mean that the program has fewer degree recipients than in prior years. A program could be ranked lower even if it has more students than before if other programs have surpassed it in size. Programs are displayed only if they are in the top ten in a given year

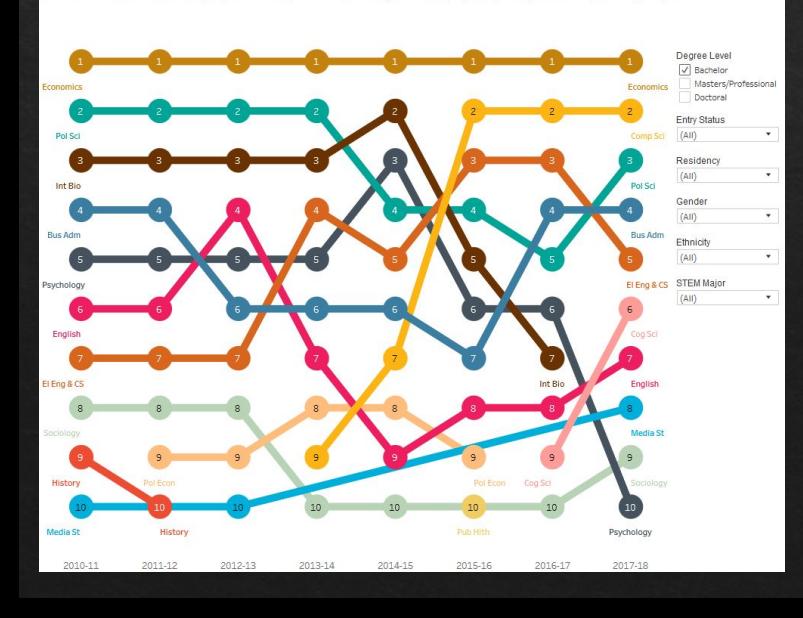

7

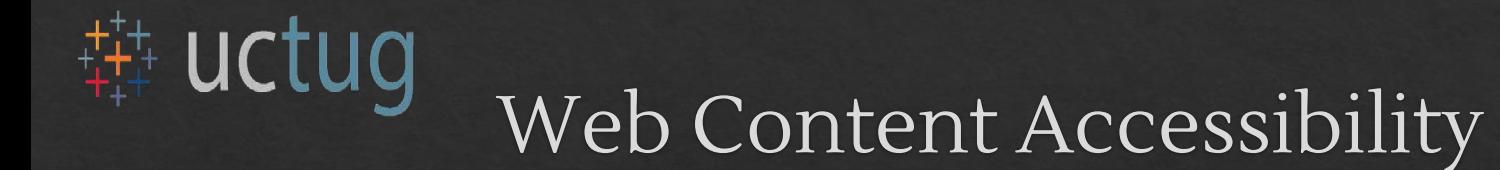

TE THE IMPACT OF BAD DESIGN AND HOW TO FIX IT Jonathan Shariat 8 thia Savard Saucier Foreword by John Maeda

**O'REILLY®** 

According to a US Census Bureau report, "About 56.7 million people—19% of the population—had a disability in 2010, according to a broad definition of disability, with more than half of them reporting the disability was severe."

<sup>8</sup> <https://www.tragicdesign.com/>

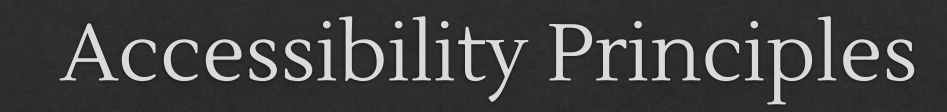

W3C

### **IN FOR ODATESTE**

- Introduction **Bich Internet Application Accessibility**
- $1.2$ **Target Audience**
- $1.3$ User Agent Suppor
- Co-Evolution of WAI-ARIA and Host Languages
- Authoring Practices  $1.5$
- $1,5.1$ Authoring Tools
- $1.5.2$ Testing Practices and Tools Assistive Technologies 1.6
- 
- $\overline{2}$ Using WAI-ARIA
- WAI-ARIA Roles  $21$
- WAI-ARIA States and Properties  $2.2$  $23$
- Managing Focus
- $\mathbf{a}$ Conformance
- $3.1$ Non-interference with the Host Language
- $32$ All WAI-ARIA in DOM  $3.3$ Assistive Technology Notifications
- Communicated to Web Applications  $3.4$ Conformance Checkers
- $3.5$ **Deprecated Requirements**
- $\ddot{a}$ **Important Terms**

#### The Roles Mode  $\mathbf{r}$

- $5.1$ Relationships Between Concepts
- $5.1.1$ Superclase Role
- $5.1.2$ Subclass Roles 5.1.3 **Related Concents**
- $5.1.4$ Base Concep
- 52 Characteristics of Boles
- $5.2.1$ **Abstract Roles**  $5.2.2$
- Required States and Properties 523 Sunnorted States and Properties
- 524 Inherited States and Properties
- 5.2.5 **Required Owned Elements**
- 526 **Bequired Context Bole** 5.2.7 Accessible Name Calculation
- $5.2.7.1$ Name Computation
- 5.2.7.2 **Description Computation**
- 5.2.7.3 Text Alternative Computation 5.2.7.4 Roles Supporting Name from
- Author 5.2.7.5 Roles Supporting Name from
- Content
- $5.2.8$ Presentational Children Implicit Value for Role 5.2.9
- Categorization of Roles 5.3
- 531 Ahetract Roles
- 5.3.2 **Widget Roles**

#### **Accessible Rich Internet Applications (WAI-ARIA) 1.1** W3C Recommendation 14 December 2017

- This version: https://www.w3.org/TR/2017/REC-wai-aria-1.1-20171214/ Latest published version
- https://www.w3.org/TR/wai-aria-1.1 Latest editor's draft
- https://w3c.github.jo/aria Implementation report:
- https://w3c.github.io/test-results/wai-aria/
- Previous version: https://www.w3.org/TR/2017/PR-wai-aria-1.1-20171102
- **Previous Recommendation:** https://www.w3.org/TR/wai-aria-1.0/
- Editors:
- Joanmarie Diggs, Igalia, S.L., idiggs@igalia.com<br>Shane McCarron, Spec-Ops, shane@spec-ops.io Michael Cooper, W3C, cooper@w3.0rg<br>Richard Schwerdfleger, IBM Corporation, schwer@us.ibm.com (until October 2017)<br>Richard Schwerdfleger, IBM Corporation, schwer@us.ibm.com (until October 2017)
- Please check the errata for any errors or issues reported since publication

See also translations

Copyright @ 2013-2017 W3C<sup>®</sup> (MIT, ERCIM, Keio, Belhang). W3C liability, trademark and document use rules

### Abstract

Accessibility of web content requires semantic information about widgets, structures, and behaviors, in order t allow assistive technologies to convey appropriate information to persons with disabilities. This specification<br>provides an ontology of roles, states, and properties that define accessible user interface elements and can b used to improve the accessibility and interoperability of web content and applications. These semantics are designed to allow an author to properly convey user interface behaviors and structural information to assistive technologies in document-level markup. This version adds features new since WAI-ARIA 1.0 [wai-aria-1.0] to improve interoperability with assistive technologies to form a more consistent accessibility model for [html5] and [SVG2]. This specification complements both [html5] and [SVG2]

This document is part of the WAI-ARIA suite described in the WAI-ARIA Overview

### **Status of This Document**

- This section describes the status of this document at the time of its publication. Other documents may supersed this document. A list of current W3C publications and the latest revision of this technical report can be found in the W3C technical reports index at https://www.w3.org/TR/.
- This is the WAI-ARIA 1.1 W3C Recommendation by the Accessible Rich Internet Applications Working Group.<br>The Working Group created a WAI-ARIA, 1.1 Implementation Report to demonstrate that the specification is<br>implementable
- To comment on this document, file an issue in the W3C aria GitHub repository. If this is not feasible, send email<br>to public-aria@w3.org (comment archive). Comments received on the WAL-RHA, 1.1 Recommendation cannot<br>result ARIA. The Working Group may not make formal responses to comments but future work undertaken by the Working Group may address comments received on this document. In-progress updates to the technology may be viewed in the publicly visible editors' draft.
- This document was published by the Accessible Rich Internet Applications Working Group as a Recommendation
- Please see the Working Group's implementation report
- Make the page keyboard navigable using id, aria-label, role and tabindex attributes
- Make link text meaningful and human-readable
- Leverage the **ARIA spec** to make the page work with assistive technologies.
	- ARIA = Accessible Rich Internet Applications

https://www.w3.org/TR/wai-aria/

 $\mathbf{Q}$ 

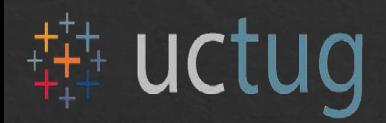

# Accessibility Testing

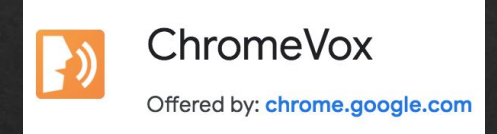

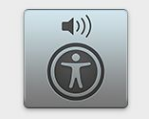

**VoiceOver Utility** 

- Test keyboard navigation and control
	- tab order, "skip to content" option
- Ensure that the narrative and the tabular data are accessible
- Tools
	- ChromeVox
	- VoiceOver
	- Web Accessibility Evaluation Tools List

<https://www.w3.org/WAI/ER/tools/>

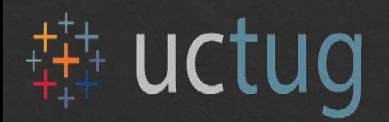

### Tableau Embed Code

the <object> element attributes

### aria-label

holds the narrative content

### tabindex

provides keyboard navigability

provides a 'skip to content' target

<div class='tableauPlaceholder' id='viz1521831076895' style='position: relative'> <noscript>

 $<sub>a</sub> href='#'$ </sub>

<img alt='Story 1 ' src=

'https://public.tableau.com/static/images/en/ enrollment-headcount-campus\_0/Story1/1\_rss.png'

style='border: none'>

 $\langle$ a>

### </noscript>

<object aria-label=

 $\overline{\mathsf{U}}$ C Berkeley"s total year—average campus enrollment is 41,000 students. Campus enrollment has grown by more than 16% over a 7-year period beginning in 2010. ... UC Berkeley has increased the number of undergraduate California residents and maintained a steady proportion of non-resident students, whose tuition dollars support all undergraduates.'class='tableauViz'\_id='viz1' style='display:none;'  $tabindex=' -1$ '>

<param name='host\_url' value='https%3A%2F%2Fpublic.tableau.com%2F'> <param name='embed code version' value='3'>

<param name='site root' value=''>

<param pame='name' value='enrollment-headcount-campus 0&#47;Story1'>

<param name='tabs' value='no'>

<param name='toolbar' value='no'>

<param name='static\_image' value=

'https://public.tableau.com/static/images/en/ enrollment-headcount-campus 0/Story1/1.pnq'>

<param name='animate\_transition' value='yes'>

<param name='display static image' value='no'>

<param name='display\_spinner' value='yes'>

<param name='display\_overlay' value='yes'>

<param name='display\_count' value='no'>

<param name='filter' value='publish=yes'>

</object>

 $\frac{d}{dx}$ 

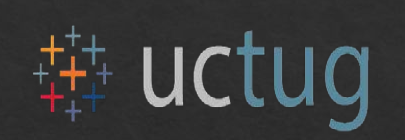

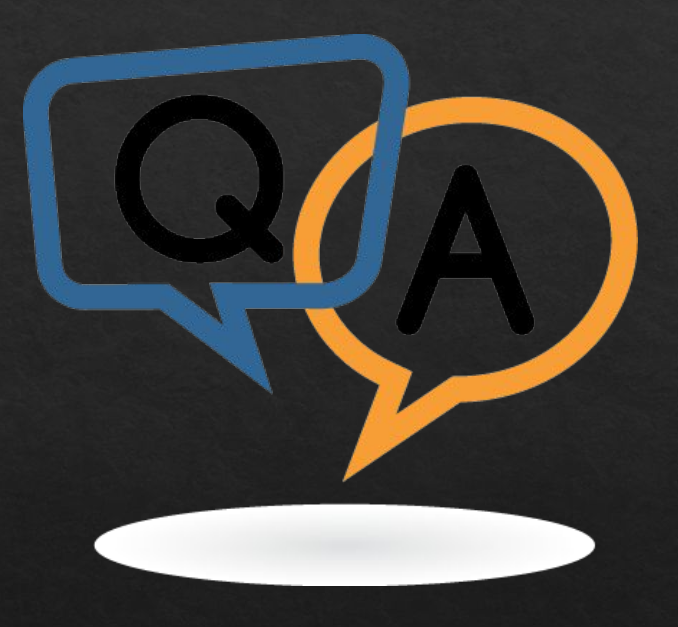

# uctug Next Meeting

- ◈ November 9th 2018
- ◈ Host UC San Diego

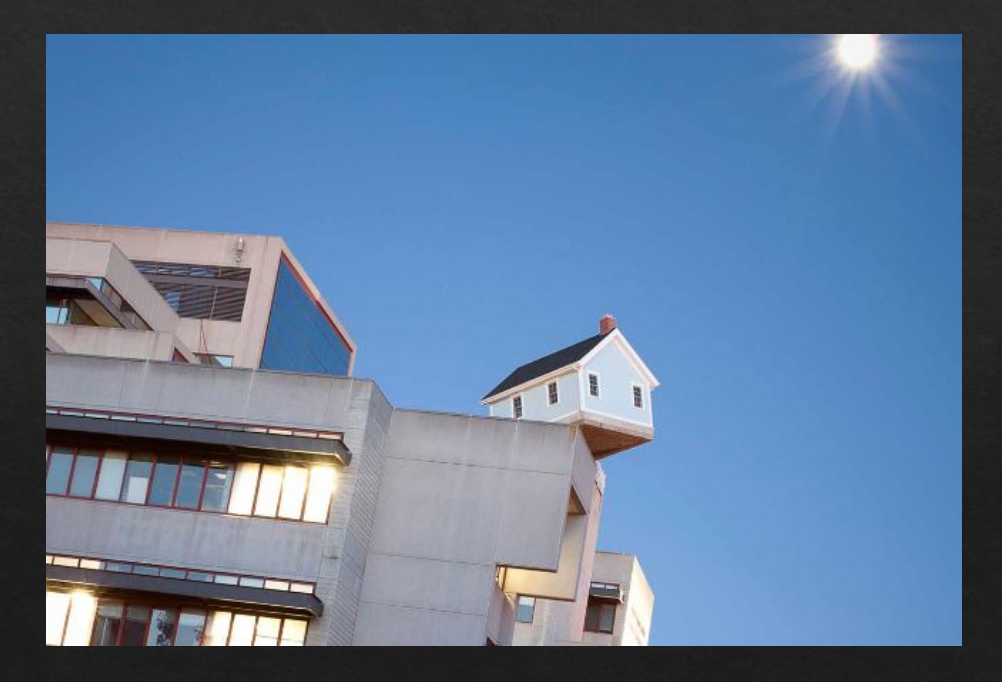